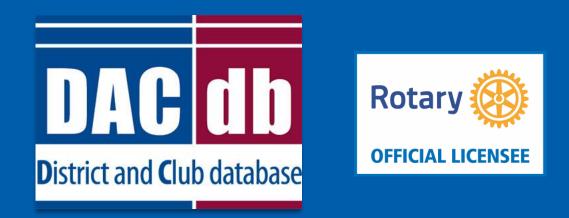

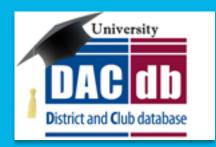

### **Grant Application and Final Report**

Presenters: Lin Kelly and Michael Soden

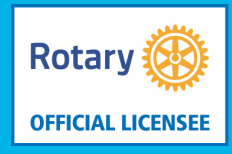

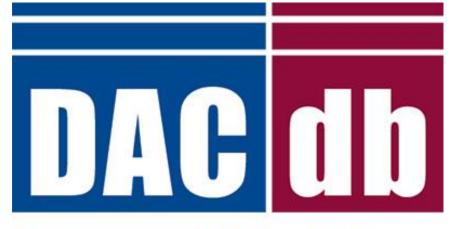

### **D**istrict and **C**lub database

# AGENDA

- 1. Accessing Grants Module
- 2. Adding Club Signatures
- 3. Change to current org year
- 4. Create new Application
- 5. Complete Budget
- 6. Add Documents
- 7. Submit Application to District
- 8. Complete Final Report
- 9. Submit Final Report to District
- 10. Promos-Mike

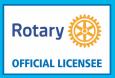

- Accessing the Grants Module
- Go to My Club, Grants Icon

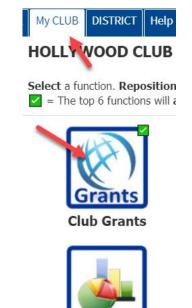

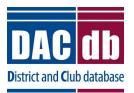

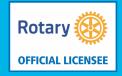

- This will take you to the District Grants Overview Page
- Check the date and make sure it is your current date
- If not click Change org year on the top right
- Select the current year, make it your working year and click on Change OrgYear on bottom

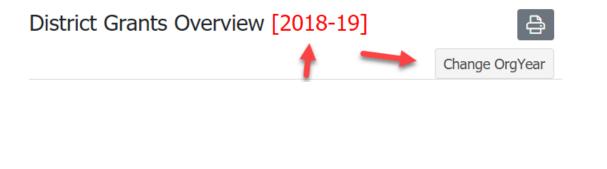

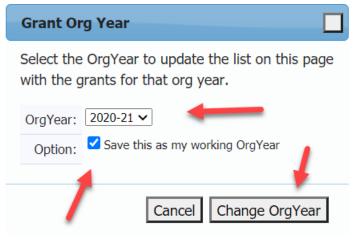

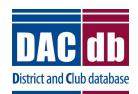

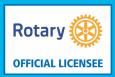

- First, Add your club signatures, those individuals in the club who will sign and submit the documents to the District. In some cases this is one name and in others it is two names. Your District will define how many signatures are needed.
- Click on Admin on the left, then Club Signatures

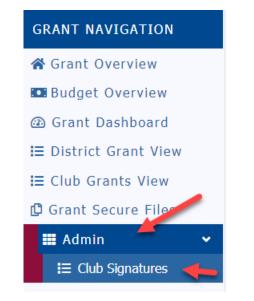

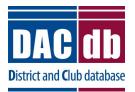

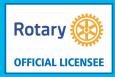

### Select the names on the left and move them to the right. Click the save on top right of page

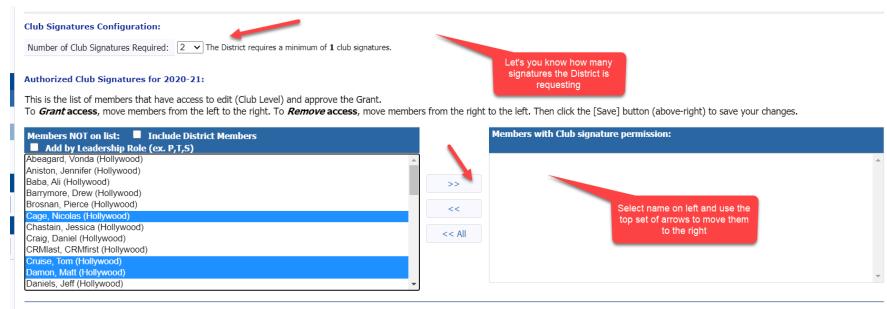

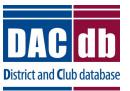

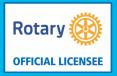

• Next click on Club Grants View on the left. You will see the New Club Grant Request on the top right of the page. Click that on.

New Club Grant Request - Click Here to Create Grant

• If you did not set up your signatures you will get a message like this

www.dacdb.com says

At least 2 Club Signatures must be authorized before creating a Grant. Select "Admin" in the right sidebar menu and then "Club Signatures".

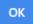

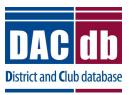

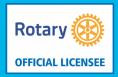

8

- If you added the correct amount of signatures you will be taken to the details tab of the application
- You will see 4 tabs going across the top of the page

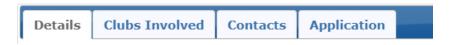

• To start you must at least complete the Details Tab. Then you can save your grant and work on it later.

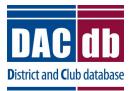

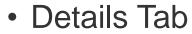

| * Project Name:         | Hollywood Backpack Program                                                                                                    |   |
|-------------------------|----------------------------------------------------------------------------------------------------|---|
| Priority:               | Medium V                                                                                                    |   |
| * Project Org Year: 1   | 2020-21 OrgYear can be changed by District (if needed)                                                                                                    |   |
| * Round:                | 1 (e.g., 1 or 2)                                                                                                    |   |
| * City:                 | Hollywood                                                                                                    |   |
| * State:                | CA                                                                                                    |   |
| * Country:              | US                                                                                                    |   |
| Target Completion Date: | 11/30/2020 Target completion date for this project.                                                                                                    |   |
| Area of Focus:          | <ul> <li>Promoting Peace</li> <li>Promoting Clean Water, Sanitation and Hygiene</li> <li>Supporting Education</li> <li>COVID-19</li> <li>Fighting Disease</li> <li>Saving Mothers and Children</li> <li>Growing Local Economies</li> <li>Other:</li> </ul> | _ |
| * Project Description:  | Enter a short but clear description of your project here                                                                                                    |   |

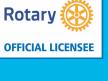

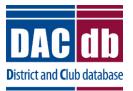

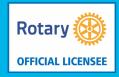

- Clubs Involved Tab
- If there are other clubs involve, select them from the left and move them to the right

Enter the *other* Clubs involved with this project below. The primary Club must remain on this list.

The DDF from the other Clubs participating can be aggreagated into the total requested for this project on the DETAIL tab. After the initial project is created, the DDF funding can be each Club.

| * Primary Club: | Hollywood 🗸                                                                                                    |   |                      |  |
|-----------------|----------------------------------------------------------------------------------------------------|---|----------------------|--|
| *               | Club List                                                                                                    |   | Clubs Involved       |  |
|                 | Bank Masters - Test (9999)<br>Banking Satellite (9969006) - Satellite Club<br>Butter Ball - Test (99012205)<br>Cambio - Test (99012207)<br>Cant Delete these people (999703501)<br>d6710 Jefferson copy for holding dup dues (999703472)<br>DaCdb Development Test (99012208)<br>Demonstration Club (999703827)<br>Flank Steak - Test (99012204)<br>Frankenstein (99691) | * | Hollywood (99969889) |  |

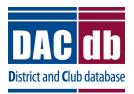

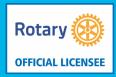

11

- Contacts Tab
- Enter those working on this grant on this tab. It can be other individuals who are not on the signature list

| Details                      | Clubs Invol                                           | lved Contacts                                                                                                    | Application                | Budget        | Documents         | s                                                                                 |   |
|------------------------------|-------------------------------------------------------|----------------------------------------------------------------------------------------------------|----------------------------|---------------|-------------------|-----------------------------------------------------------------------------------|---|
| Select the n<br>from the lis |                                                       | included in automatio                                                                                                    | c email updates a          | bout this Gra | ant. If you chang | nged or added clubs involved with this Grant, save the Grant first before picking |   |
| *                            | Contacts: Me                                          | embers NOT on list                                                                                                    | t: 🔲 Include               | District Me   | embers            | Members on Contact List:                                                          |   |
|                              | Anis<br>Bab<br>Bro<br>CRN<br>Cha<br>Cra<br>Cru<br>Dar | eagard, Vonda (Hollyw<br>ston, Jennifer (Hollywo<br>oa, Ali (Hollywood)<br>snan, Pierce (Hollywood)<br>Mlast, CRMfirst (Hollywood)<br>Mlast, CRMfirst (Hollywood)<br>ig, Daniel (Hollywood)<br>ise, Tom (Hollywood)<br>mon, Matt (Hollywood)<br>niels, Jeff (Hollywood) | od)<br>od)<br>ood)<br>ood) |               |                   | Barrymore, Drew (Hollywood)   Cage, Nicolas (Hollywood)   <<                      | • |

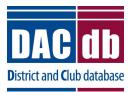

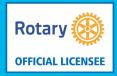

- Application Tab
- This tab has a little more information that you need to complete

| Fill out the detailed grant | [9934] application form below. |
|-----------------------------|--------------------------------|
| Grant Timeframe             |                                |
| *Start Date:                |                                |
| *Completion Date:           |                                |
| Address To Mail Gran        | nt Payment                     |
| *Name:                      |                                |
| *Address:                   |                                |
| *City:                      |                                |
| *State:                     |                                |
| *Zincode:                   |                                |

Project Definition

\*Describe the project objectives.

\*Humanitarian Efforts: Describe how the project will benefit the community and/or improve the lives of the l fortunate.

\*Active Rotarian Involvement: Describe the nonfinancial participation by rotarians in the project.

\*Publicity Plan: How will the general public know this is a rotary sponsored project?

If the project involves a cooperating organization, please provide the name of the organization and attach a letter of participation in the documents section.

#### Club Statement Agreement

\*This document is the ELECTRONIC APPLICATION defined in Section 2(d)(3) of the Memorandum ofUnderstanding (MOU) provided by the Rotary District for Clubs participating in the District Grant Program.It is an agreement between the Club and District 7770 explaining what measures the Club will undertake toensure proper implementation of District Grant activities and management of Rotary Foundation Grants Funds.By authorizing this document, the Club agrees it will comply with all Foundation requirements contained within the MOU executed during Future Vision Grants Management Seminars. Club MUST submit a Closing Report within 60 days of project completion.

Yes, I Understand and accept the terms of the Club Statement Agreement.

#### Trustee Guidelines & Matching Grant Awards Terms & Conditions

\*By signing this grant request, I confirm that our Rotary Club is requesting a District Grant in the amount above will be spent in accordance with Trustee approved guidelines and the Terms and Conditions of Matching Grant Awards. All of the information contained herein is true and accurate.

Yes, I Understand and accept the terms and conditions.

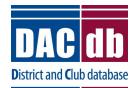

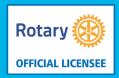

13

- Save the application
- Once you save the grant, you will see two more tabs appear on the top of the page

| Details   | Clubs Involved | Contacts | Application | Budget | Documents |
|-----------|----------------|----------|-------------|--------|-----------|
| ~ · · · · |                |          |             |        |           |

- Budget Tab
- To add your income sources click on the Add Income Source Link

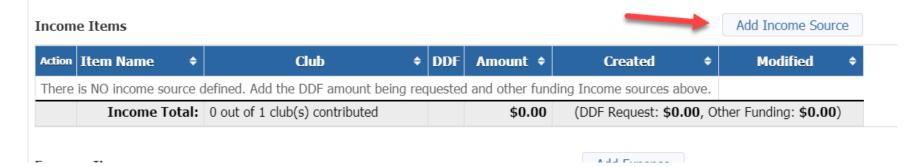

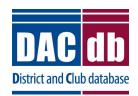

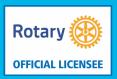

### • First add your DDF Request

#### Add Income Item Enter the Grant funding information below. Specify if the funding source is coming from requested DDF funds or part of the club contribution. Description: DDF Request Hollywood (99969889) 🗸 Club: 500.00 Amount: ODF Requested Funding Source Other Club Funding The available DDF funding is shown below: Club DDF Alloc DDF Used\* **DDF Avail** Hollywood 0.00 0.00 0.00 \* DDF Used reflects "funded" Grants, does not include Grants applications in progress Cancel Add

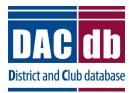

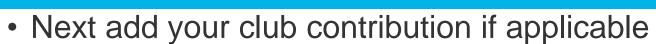

| Description          | Club Contribution from Fundraise | ers de la companya de la companya de la companya de la companya de la companya de la companya de la companya de |           |
|----------------------|----------------------------------|----------------------------------------------------------------------------------------------------|-----------|
| Club                 |                                  |                                                                                                    |           |
| Amount               | 500                              |                                                                                                    |           |
| Funding Source       | ODF Requested Other Club Funding |                                                                                                    |           |
| he available DDF fun | ding is shown below:             |                                                                                                    |           |
|                      |                                  | DDF Used*                                                                                                    | DDF Avail |
| Club                 | DDF Alloc                        | DDF Used*                                                                                                    | UUF Avaii |

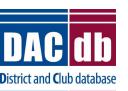

Rotary

**OFFICIAL LICENSEE** 

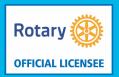

### Now add your expenses

| Add Expense Item                    |             |            | Add Expense Item                     |            |
|-------------------------------------|-------------|------------|--------------------------------------|------------|
| Enter the Expense information below | I.          |            | Enter the Expense information below. |            |
| Description: Backpacks              |             |            | Description: School Supplies         |            |
| Club: Hollywood (9                  | 99969889) 🗸 | 2          | Club: Hollywood (99969889) V         |            |
| Amount: 500.00                      | ] 🚤         |            | Amount: 500.00                       |            |
| c                                   |             | Cancel Add |                                      | Cancel Add |
|                                     |             | 14         |                                      | ///        |

| Expense |                 | Add Expense |            |                                 |   |            |
|---------|-----------------|-------------|------------|---------------------------------|---|------------|
| Action  | Item Name 🔶     | Club 🕈      | Amount +   | Created                         | ¢ | Modified + |
| 2 🗶     | Backpacks       | Hollywood   | \$500.00   | Cage, Nicolas 07/13/20 07:29 PM |   |            |
| 2 🗡     | School Supplies | Hollywood   | \$500.00   | Cage, Nicolas 07/13/20 07:30 PM |   |            |
|         | Expense Total:  |             | \$1,000.00 |                                 |   |            |

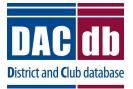

### • Your Budget page should be in balance:

| Income  | Items                              |           |                |                                  |      |     |                                          |                                    | Ad         | d Income Sour        | rce |
|---------|------------------------------------|-----------|----------------|----------------------------------|------|-----|------------------------------------------|------------------------------------|------------|----------------------|-----|
| Action  | Item Name                          |           | ¢              | Club                             | \$ D | DDF | Amount +                                 | Created                            | ¢          | Modified             | ¢   |
| 2 🗶     | 🖉 🗶 DDF Request                    |           | Holly          | wood                             |      | ~   | \$500.00                                 | Cage, Nicolas 07/13/20 07:26 PM    |            |                      |     |
| 2 🗶     | Club Contribution from Fundraisers |           |                | wood                             |      |     | \$500.00 Cage, Nicolas 07/13/20 07:27 PM |                                    |            |                      |     |
|         |                                    | Income    | e Total: 1 out | t of 1 club(s) contributed       |      |     | \$1,000.00                               | (DDF Request: <b>\$500.00</b> , Ot | her Fundin | g: <b>\$500.00</b> ) |     |
| Expense | e Items                            |           |                |                                  |      | ŀ   | Add Expense                              |                                    |            |                      |     |
| Action  | Item Name                          | + Club +  | Amount 4       | Created                          |      | ¢   | Modified 🕈                               |                                    |            |                      |     |
| 2 🗶     | Backpacks                          | Hollywood | \$500.0        | 0 Cage, Nicolas 07/13/20 07:29 P | М    |     |                                          |                                    |            |                      |     |
| 2 🗙     | School Supplies                    | Hollywood | \$500.0        | 0 Cage, Nicolas 07/13/20 07:30 P | М    |     |                                          |                                    |            |                      |     |
|         | Expense Tot                        | al:       | \$1,000.0      | D                                |      |     |                                          |                                    |            |                      |     |

#### **Budget Summary**

| Description +                    | Amount 🗢     |
|----------------------------------|--------------|
| Total Income (DDF+Club Funding): | \$1,000.00   |
| Expenses Items:                  | (\$1,000.00) |
| Cash Flow (Income - Expense):    | \$0.00       |

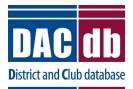

Rotary

**OFFICIAL LICENSEE** 

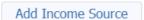

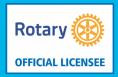

- Documents Tab
- If you have any initial documents, you can add them now. When the project is over you will upload all receipts and pictures to this section before submitting the final report. You can add folders or just add documents to the folders already there.

|                     |                        |                    |                                                                                                    |                     | Upload File | Add Folder |
|---------------------|------------------------|--------------------|----------------------------------------------------------------------------------------------------|---------------------|-------------|------------|
| avigation<br>Action | n: <u>Home</u><br>Type | File Name          |                                                                                                    | Modified            | Size        | Attributes |
|                     |                        | Backup             |                                                                                                    | 2020-07-13 14:14:26 | 0 KB        |            |
| BX                  |                        | Documents          |                                                                                                    |                     | 0 KB        |            |
| BX                  |                        | Images             | Upload File                                                                                                    |                     | 0 KB        |            |
|                     | Ē                      | GrantApplication   |                                                                                                    |                     | 9 KB        |            |
| Directorie          |                        | System Created: 07 | Select a local document file to be uploaded into the files area. I<br>check the Replace File checkbox. There is no backup for lost/ov<br>local backup copy of your files.<br>Select File: Choose File No ne chosen |                     | 9 KB        |            |
|                     |                        |                    | Option: Replace file?                                                                                                    | Cancel Upload File  |             |            |

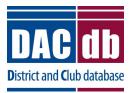

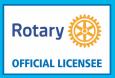

19

- Documents Tab
- Remember the file name can contain no special characters like , ";:\*%@!
- Instead of spaces when naming the document use the underscore
- Now you can save the document and click the collect grant signatures on the top right of the page

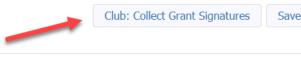

• You will get this message - say OK

#### www.dacdb.com says

Please confirm - you are about the start the process to collect the club signatures on this Grant application. If you continue, the next step is for the Club to get the required number of signatures so the Grant can be submitted to the District for Approval. OK, to Continue?

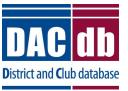

OK

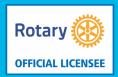

- Signing the Grant
- Now you can save the document and click the collect grant signatures on the top right of the page
- You will get this message say OK

#### www.dacdb.com says

Please confirm - you are about the start the process to collect the club signatures on this Grant application. If you continue, the next step is for the Club to get the required number of signatures so the Grant can be submitted to the District for Approval. OK, to Continue?

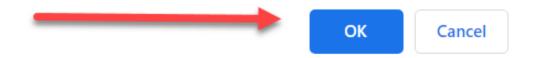

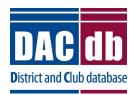

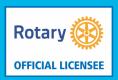

- Signing the Grant
- Once you close the box you will see two new tabs

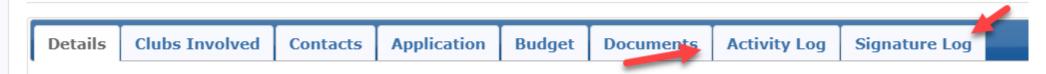

• You will also see a new button on the top right of the page- Sign Grant Application. You can also revert back to a draft

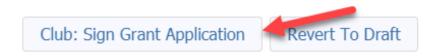

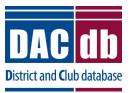

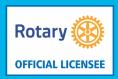

- Signing the Grant
- When you click on Sign Grant Application, this box will pop up. Click on Sign Grant

| Grant Signatures |                                                                                    |                                                                                      |
|------------------|------------------------------------------------------------------------------------|--------------------------------------------------------------------------------------|
|                  | signed this grant is shown below. To ac<br>e already signed the grant, the "Sign G | d your signature to the list, click the "Sign Grant"<br>rant" button is not visible. |
| Signed By        | Club                                                                               | Date                                                                                 |
|                  |                                                                                    | Sign Grant Cancel                                                                    |

• If more than one signature is required, you will continue to see the Sign Grant Application Button. You will make sure you second signee now goes into the grant to sign it.

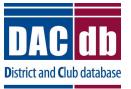

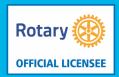

- Signing the Grant
- When the second signee goes in to sign the grant this box will pop up and they will see the person who has already signed the grant.

| Grant Signatures                                                                                                    |      |      |  |  |
|----------------------------------------------------------------------------------------------------|------|------|--|--|
| A list of users who have signed this grant is shown below. To add your signature to the list, click the "Sign Grant"<br>button below. If you have already signed the grant, the "Sign Grant" button is not visible. |      |      |  |  |
|                                                                                                    |      |      |  |  |
| Signed By                                                                                                    | Club | Date |  |  |

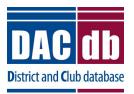

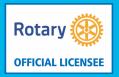

- Signing the Grant
- Once the second person signs a new warning box will pop up. Click the appropriate answer

**Grant Signatures Complete** 

ATTENTION: All required signatures have been applied. If you are ready to submit this Grant for district approval click "Yes" below. Please be sure that:

1) The Grant Budget is complete.

2) The Grant Application has been completely filled out.

Yes, Submit Grant for District Approval

No, Continue to Add Grant Details

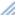

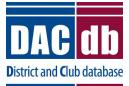

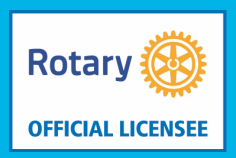

- Final Report
- Now that you have completed your project you need to complete the final report
- 1<sup>st</sup> update your expenses with the actual receipts from your project
- Add all the pictures and receipts to your documents tab
- Now complete the final report.
- Items 1 and 3 will be auto populated. Complete line 2, 4, 5 and 6

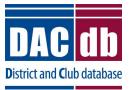

### • Final Report

#### **Project Description**

1. Describe the project. What was done, when, and where did project activities take place? If this is a progress report, what remains to be done?

| Nice description go here                                                                                         |
|----------------------------------------------------------------------------------------------------|
| 2 How many people herefited from this project?                                                                   |
| 2. How many people benefited from this project? 500                                                              |
| 3. Who were the beneficiaries, how were they impacted by this project, and what humanitarian need was met?       |
| Complete this                                                                                                    |
|                                                                                                    |
| 4. How many Rotarians participated in the project? 30                                                            |
| 5. What did they do? Please give at least two examples, not including financial support provided to the project. |
| Taught them how to use the tools in the garden, to plant the plants, and to set the irrigation system            |
| 6. If a cooperating organization was involved, what was its role?                                                |
| n/a                                                                                                    |
|                                                                                                    |

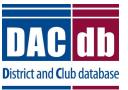

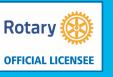

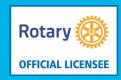

- Final Report
- Now click on save Final Report on the top right. You will get the following pop-up box

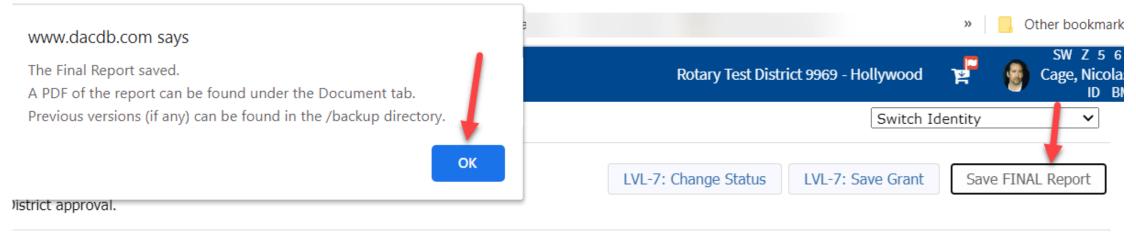

• You will have a new button – Collect Final Signatures

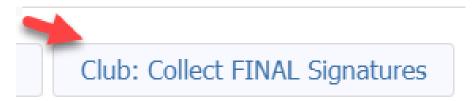

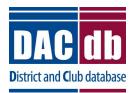

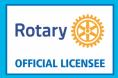

- Final Report
- After you click the button a new button will appear. Sign Final Report. Similar to the application, the first club signee signs it.
- This time a box pops up with all previous signatures. Click Sign Grant

### Grant Signatures A list of users who have signed this grant is shown below. To add your signature to the list, click the "Sign Grant" button below. If you have already signed the grant, the "Sign Grant" button is not visible.

| Signed By     | Club      | Date                |
|---------------|-----------|---------------------|
| Cruise, Tom   | Hollywood | 07/13/2020 07:57 PM |
| Damon, Matt   | Hollywood | 07/13/2020 07:57 PM |
| Cage, Nicolas | Hollywood | 07/13/2020 07:57 PM |
| Ramon, John   | Hollywood | 07/13/2020 07:57 PM |

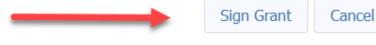

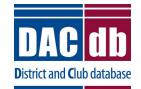

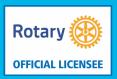

- Final Report
- The second person signs the grant.
- A new box pops up reminding you to check to make sure everything is completed and if it is you can submit to the District for Approval

| rant Signatures Complete                                                                                                    |
|----------------------------------------------------------------------------------------------------|
| <b>TTENTION:</b> All required signatures have been applied. If you are ready to submit this Final Report for district oproval click "Yes" below. Please be sure that: |
| 1) The Final Report has been completely filled out.                                                                                                    |
| 2) All documents are complete and uploaded.                                                                                                    |
| 3) The Budget has been updated with actuals.                                                                                                    |
|                                                                                                    |
| Yes, Submit Final Report for District Approval No, Continue to Add Report Details                                                                                     |
|                                                                                                    |

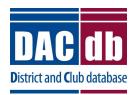

### **DACDB SUPPORT**

- Go to Help tab
  - Contact our support team
  - Email our support
  - Create a ticket for an issue or enhancement
  - Read our documentation
  - View our videos

Please feel to contact the DACdb Support Team

<u>General DACdb Support</u>: <u>support@dacdb.com</u> <u>Easy & Beautiful, WordPress Support</u>: <u>websites@dacdb.com</u>

Phone: +1 (720) 504-7300 Ext 2

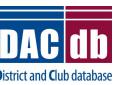

Rotary

**OFFICIAL LICENSEE**